## INSTRUKCJA TWORZENIA ANIMACJI W PROGRAMIE LOGOMOCJA. TWORZENIE KRÓTKIEGO FILMU.

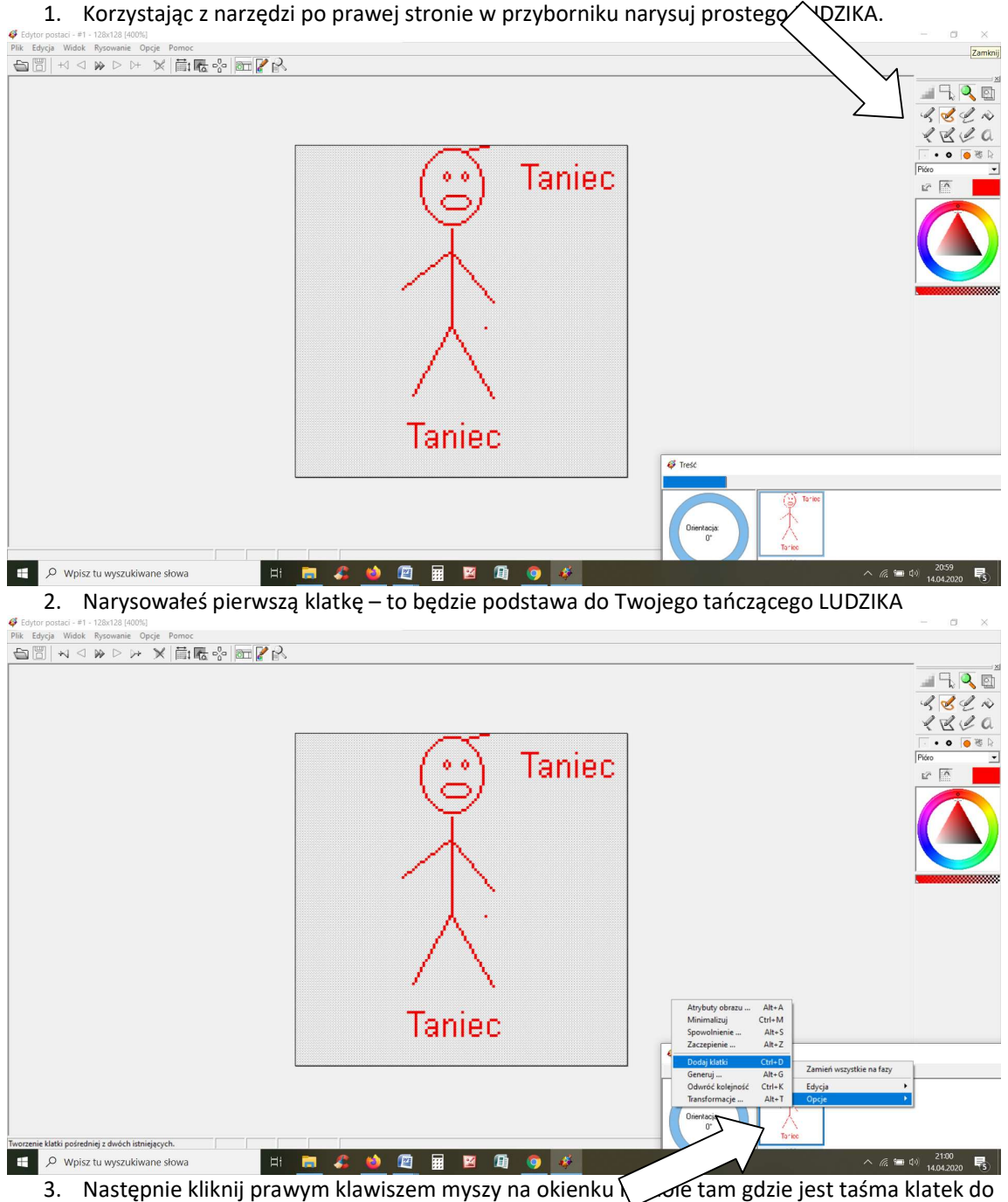

filmu

- 4. Z menu OPCJE wybierz DODAJ KLATKI
- 5. Pojawi się druga identyczna klatka. Zmień układ jednej ręki i ponownie DODAJ KLATKĘ.
- 6. Tak postępuj, aż otrzymasz taką ilość klatek aby powstał ruch.

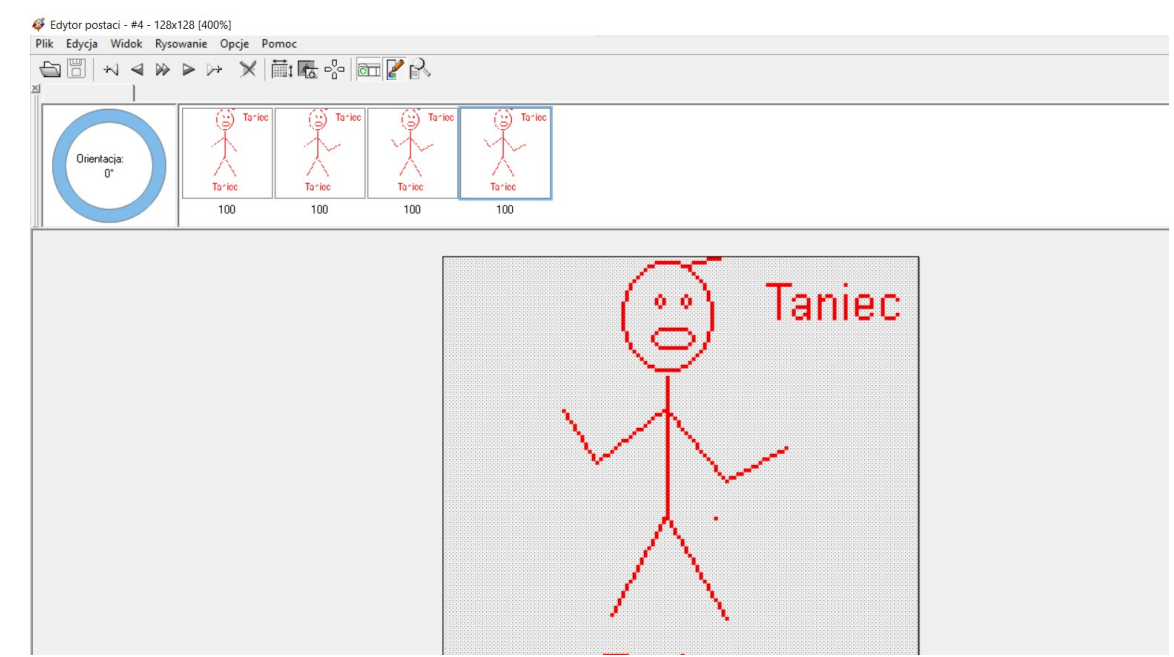

7. Mozesz przenieść podgląd klatek na górę ekranu, żeby Ci nie przeszkadzał (złap lewym

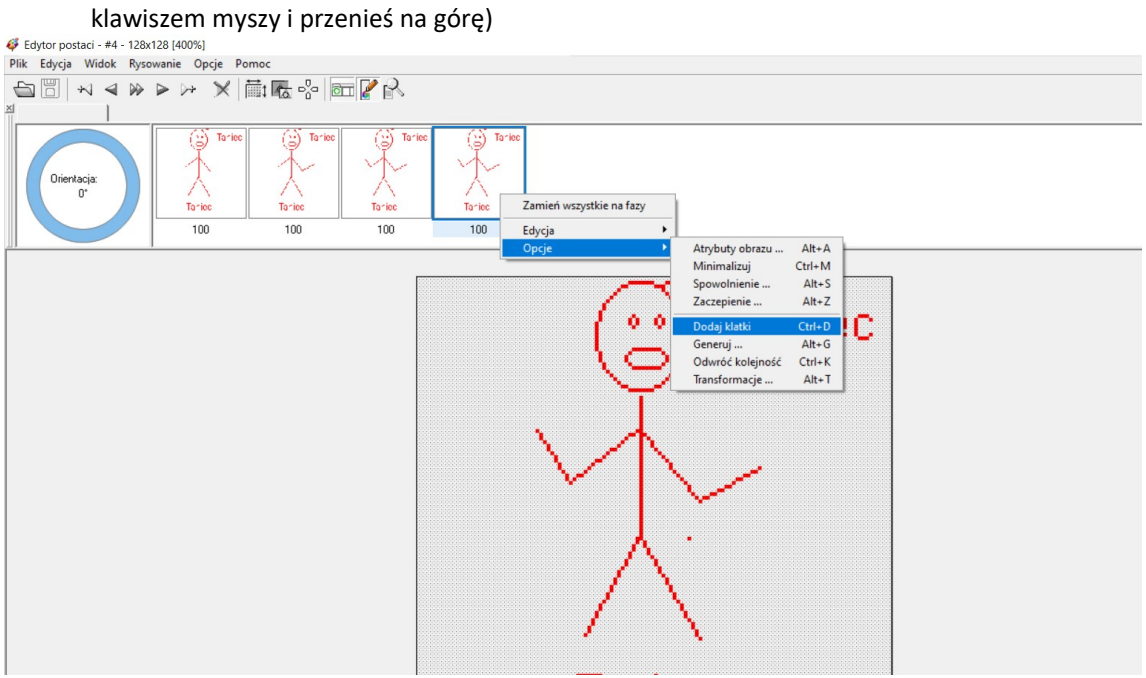

8. Modyfikuj dalej swój film

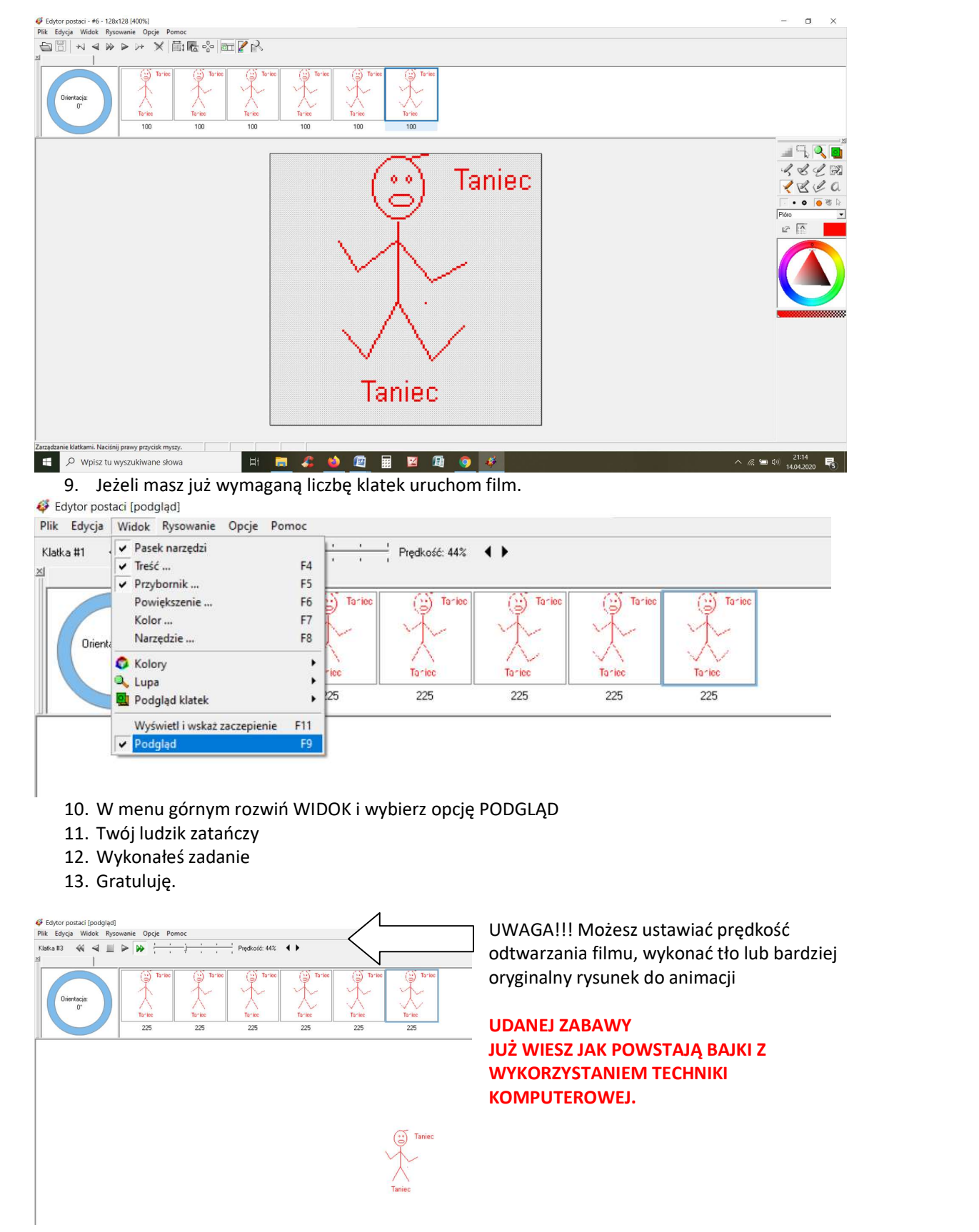